Двухканальный видеорегистратор-зеркало заднего вида с WiFi и GPS/ГЛОНАСС базой камер

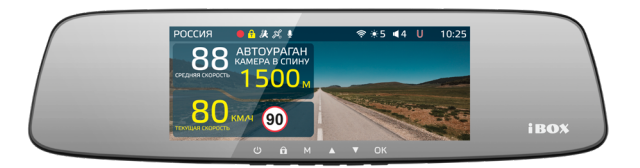

# iBOX

# Rover WiFi GPS Dual

**Руководство пользователя**

#### **Уважаемый покупатель!**

Внимательно и до конца прочитайте данное руководство, чтобы правильно использовать устройство и продлить срок его службы. Сохраните Руководство пользователя на протяжении всего срока эксплуатации устройства для последующего обращения к нему в случае необходимости.

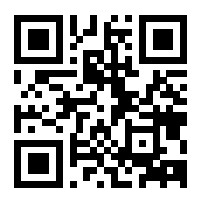

Актуальные базы камер и программное обеспечение, продукты, новинки, мнения экспертов, новости — [iboxstore.ru/ibox-links/](https://iboxstore.ru/ibox-links/)

## $W \triangleleft \stackrel{\text{in}}{\text{on}}$  $W \triangleleft \stackrel{\text{in}}{\text{on}}$  $W \triangleleft \stackrel{\text{in}}{\text{on}}$  iboxrus

*Внимание! Информация в данном Руководстве пользователя может отличаться от реальных настроек устройства в зависимости от текущей версии ПО. Актуальную версию руководства можно скачать с сайта [www.iboxstore.ru](http://www.iboxstore.ru)*

Если у вас возникли трудности при настройке или использовании — обращайтесь в службу поддержки!

**Телефон:** +7 800 551-10-02 (бесплатный звонок для России) **Чат WhatsApp, Viber, Telegram:** +7 903 344-08-80 **еmail:** support@1tservice.ru

## Содержание

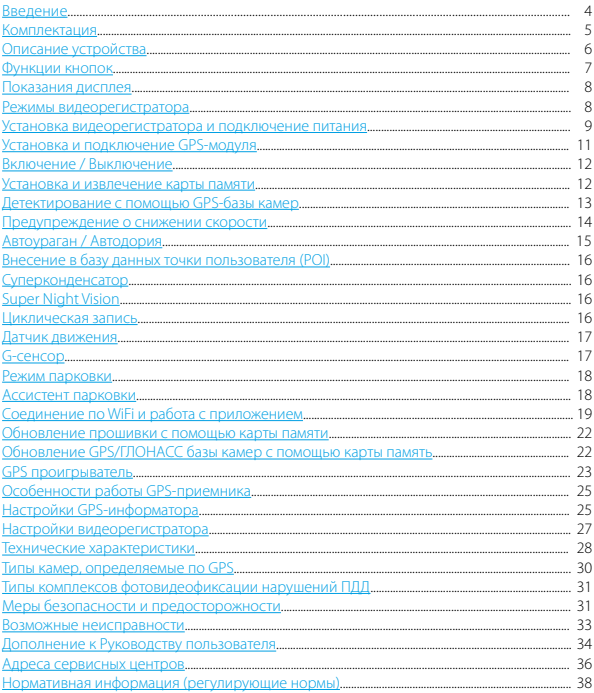

## <span id="page-3-0"></span> **Введение**

**Поздравляем вас с покупкой новейшего автомобильного видеорегистратора!** Благодарим вас за выбор видеорегистратора **iBOX Rover WiFi GPS Dual.** Он обладает превосходным качеством съемки **Full HD 1920×1080 (30 к/с)**, в том числе в темное время суток, благодаря топовым компонентам: процессору **SigmaStar 8339**, светочувствительной матрице **Sony Starvis IMX307** и широкоугольному объективу **170°**. Встроенный **WiFi-модуль** позволяет использовать смартфон для изменения настроек видеорегистратора, а также для просмотра, копирования и удаления записей. Видеорегистратор использует **GPS-модуль** для фиксирования координат и скорости перемещения автомобиля. Благодаря **обновляемой базе камер iBOX Rover WiFi GPS Dual** способен звуковым, голосовым и визуальным оповещением информировать о радарах и камерах, находящихся на пути следования. Также реализована возможность подключения **камеры заднего вида** с функцией **помощи при движении назад**.

Устройство предназначено для записи видео- и аудиоинформации в виде файлов на карту памяти. В случае возникновения транспортных происшествий и при необходимости выяснения обстоятельств происшествия, записанные видеофайлы могут быть немедленно воспроизведены на самом видеорегистраторе. Видеофайлы, записанные устройством, могут защитить водителя от вымогателей и злоумышленников. Все видеозаписи сохраняются на съемной карте памяти в виде файлов, а это значит, что вы сможете легко поделиться отснятыми моментами.

## <span id="page-4-0"></span> **Комплектация\***

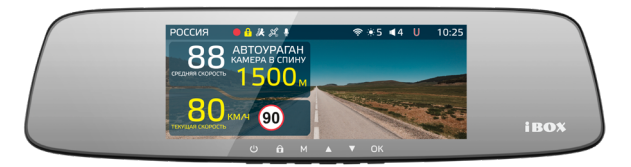

iBOX Rover WiFi GPS Dual

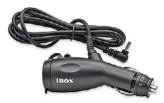

Адаптер с проводом

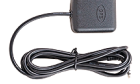

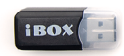

## GPS-модуль Адаптер micro USB

видеорегистратором, радар-детектороми GPS-информатором

BH-

Rover WiFi GPS Dual

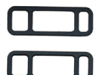

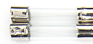

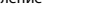

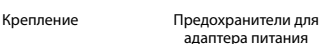

Руководство пользователя

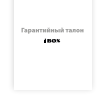

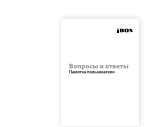

Гарантийный талон Памятка пользователя

*\* Производитель оставляет за собой право без уведомления изменять комплектацию.*

## <span id="page-5-0"></span> **Описание устройства**

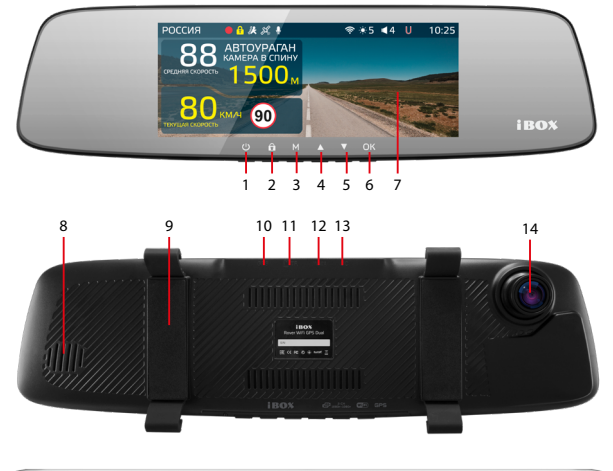

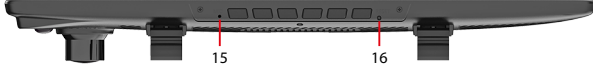

- 1. <sup>Ф</sup> Кнопка включения/выключения
- 2. В Кнопка блокировки
- 3. **M** Кнопка меню
- 4. Кнопка выбора настроек
- 5. Кнопка выбора настроек
- 6. **OK** Кнопка подтверждения
- 7. Дисплей
- 8. Динамик
- 9. Крепления на зеркало заднего вида
- 10. **GPS** Разъем для подключения

#### GPS-модуля

- 11. **TF** Слот карты памяти Micro SD
- 12. **AV-IN** Разъем для подключения второй камеры
- 13. **DC** Разъем питания
- 14. Объектив
- 15. **MIC** Микрофон
- 16. **RESET** Кнопка для перезагрузки устройства

## <span id="page-6-0"></span> **Функции кнопок**

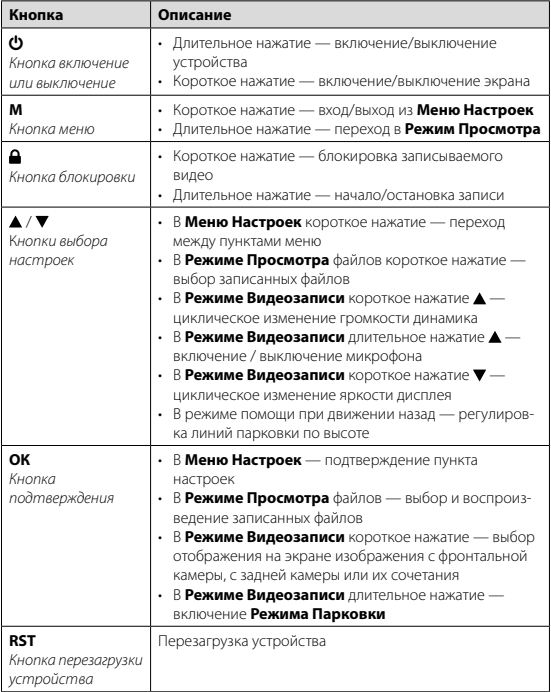

### <span id="page-7-0"></span> **Показания дисплея**

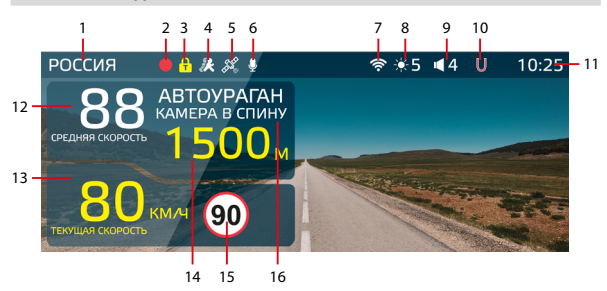

- 1. Индикатор выбранного режима «Страна»: Россия / Казахстан / Узбекистан
- 2. Индикатор записи
- 3. Индикатор блокировки файла
- 4. Индикатор датчика движения
- 5. Индикатор соединения с GPS
- 6. Индикатор записи звука
- 7. Индикатор WiFi
- 8. Яркость дисплея
- 9. Громкость звука
- 10. Индикация функции Auto Ultra Mute
- 11. Текущее время
- 12. Средняя скорость
- 13. Текущая скорость
- 14. Расстояние до камеры
- 15. Ограничение скорости
- 16. Тип и назначение камеры, определяемые по GPS

## **Режимы видеорегистратора**

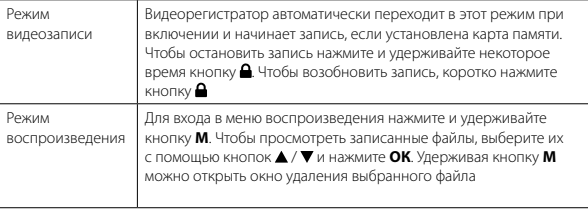

## <span id="page-8-0"></span> **Установка видеорегистратора и подключение питания**

Установите устройство на штатное зеркало заднего вида автомобиля с помощью крепления из комплекта. Зафиксируйте видеорегистратор таким образом, чтобы при резком торможении автомобиля оно не упало и не нанес повреждений водителю или пассажирам.

#### **Подключение питания**

Подключите провод адаптера в разъем питания на устройстве. Подключите адаптер в гнездо прикуривателя в автомобиле. Используйте только адаптер питания, идущий в комплекте устройства, или совместимый адаптер, рекомендованный производителем. Со списком совместимых кабелей и адаптеров питания можно ознакомиться на сайте *[www.iboxstore.ru](http://www.iboxstore.ru)* на странице вашего устройства. Использование стороннего адаптера, даже имеющего схожий разъем питания, может привести к поломке устройства.

Пример установки кабеля питания, изображенный на картинке, рекомендован как наиболее безопасный, так как кабель не будет закрывать поле зрения водителя и отвлекать его от вождения.

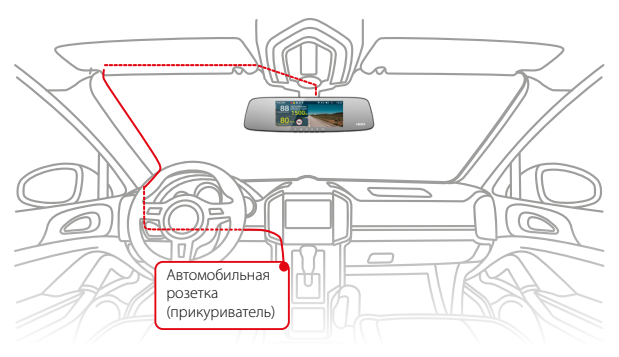

*Важно! В случае комплектации автомобиля атермальным (с инфракрасным фильтром) лобовым стеклом и/или обогревом лобового стекла возможна задержка поиска GPS сигнала и погрешность в определении текущей скорости и других GPS-параметров.*

*Важно! Рекомендуем при установке видеорегистратора учитывать конструктивные особенности вашего автомобиля, такие как:*

- *габариты штатного зеркала заднего вида должны быть меньше габаритов видеорегистратора (310мм × 85 мм × 18мм) для корректной установки и работы устройства*
- *свойства крепления штатного зеркала (оно должно выдерживать дополнительную нагрузку веса комбо-зеркала - 360 гр.)*
- *расстояние сверху между штатным зеркалом и лобовым стеклом должно быть не менее 3,5 см для подключения камеры заднего вида (длина штекера провода питания камеры заднего вида в подключенном состоянии примерно 3 см).*

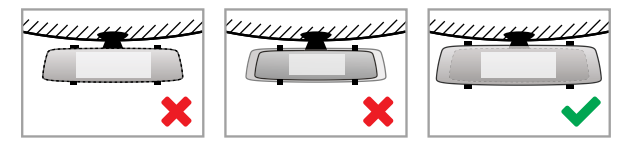

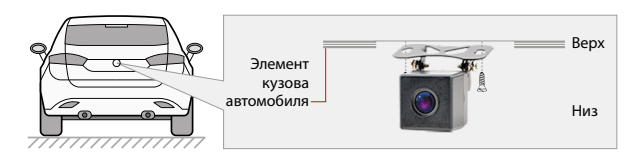

Камера устанавливается на подиум, позволяющий установить камеру под разными углами наклона. Выберите необходимый. Критерием выбора является создание оптимальной рабочей зоны камеры заднего вида.

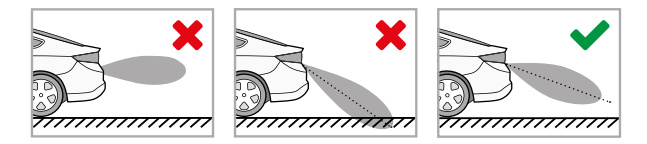

Проложите кабель камеры заднего вида и подключите его к электросети автомобиля, как показано на рисунке:

irox

*<sup>\*</sup> Камера заднего вида поставляется отдельно, в комплект не входит.*

<span id="page-10-0"></span>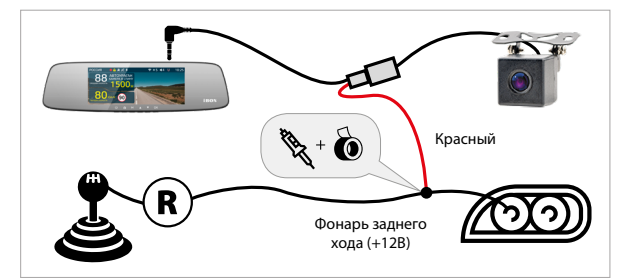

## **Установка и подключение GPS-модуля**

#### **Установка**

Внешний GPS-модуль крепится с помощью 3М скотча на элементы кузова автомобиля. Для установки необходимо выполнить следующие действия:

- определите точное место установки модуля и убедитесь, что модуль не мешает обзору водителя, т.к. он укомплектован 3М скотчем, который предназначен для одноразового использования;
- прикрепите модуль на выбранное место установки при помощи 3М скотча;

#### **Рекомендованные места установки GPS-модуля в автомобиле:**

- на приборную панель, максимально близко к лобовому стеклу
- справа или слева от комбо-устройства
- под декоративную обшивку одной из передних стоек
- при наличии атермального стекла или стекла с подогревом необходимо установить антенну в специальное окно радиопрозрачности на лобовом стекле, в котором отсутствует металлическая сетка или напыление
- в особых случаях возможна установка GPS-антенны вне салона автомобиля

#### **Подключение питания**

Штекер GPS-модуля вставьте в специальное гнездо на верхней стороне корпуса устройства, отмеченное символом GPS.

*Важно! Соблюдайте следующие правила установки GPS-модуля, от этого зависит корректная работа GPS-модуля и стабильность приема антенной сигналов спутников:* 

– *устанавливайте GPS-модуль в местах, где он не закрыт металлическими элементами кузова автомобиля;*

- <span id="page-11-0"></span>– *устанавливайте модуль клеящейся поверхностью вниз;*
- *не перекручивайте и не сгибайте провод GPS-модуля.*

GPS-соединение устанавливается автоматически. В устройстве одновременно с записью видео ведется фиксация маршрута передвижения автомобиля. Установка стабильного соединения со спутниками может занимать некоторое время. В отдельных случаях этот процесс может занимать несколько десятков минут. Эта особенность работы GPS-модуля не является неисправностью. На скорость установления соединения со спутниками может повлиять место установки устройства в автомобиле, погодные условия, рельеф местности и многое другое.

## **Включение / Выключение**

Используйте адаптер питания из комплекта видеорегистратора для подключения устройства к прикуривателю автомобиля. Включение происходит автоматически после подачи питания на видеорегистратор. Через несколько секунд автоматически начнется запись, при условии, что карта памяти установлена и на ней есть свободное место. Если во время записи питание отключится, то видеорегистратор выключится через несколько секунд. Если питание уже подается к устройству, то включить/выключить его можно долгим нажатием на кнопку  $\boldsymbol{\omega}$ .

## **Установка и извлечение карты памяти**

Отснятый материал записывается на карту памяти micro SD объемом до 64 ГБ. Для записи видео в высоком разрешении 1920×1080p, 1280×720p рекомендуем вам приобрести карту памяти micro SD объемом 16 ГБ, 32 ГБ либо 64 ГБ. При этом скорость записи и чтения micro SD карты должна быть не менее 10 класса.

Выключите устройство и установите карту памяти в соответствующий разъем на корпусе до щелчка. После установки карты памяти обязательно отформатируйте ее через пункт меню **Форматирование**.

После того, как карта памяти установлена в видеорегистратор, устройство определяет ее как накопитель по умолчанию, при этом записанные на нее ранее файлы могут не читаться. Если видеорегистратор не распознает карту памяти, извлеките ее и установите снова. Если это не помогло, попробуйте использовать другую карту памяти.

Чтобы извлечь карту памяти, сначала выключите устройство, затем слегка нажмите на карту памяти и извлеките ее из устройства.

*Внимание! Правильно установите карту памяти в слот и не прилагайте чрезмерных усилий. Устройство организовывает пространство на карте памяти, резервируя до 25% объема для хранения заблокированных файлов.*

## <span id="page-12-0"></span> **Детектирование с помощью GPS-базы камер**

Устройство оснащено GPS-модулем, а в память загружена база данных радаров и камер. В базу данных занесены безрадарные комплексы, которые не имеют радарного излучения (например, Автоураган), и специальные радарные комплексы. База камер обновляется раз в неделю. Обновление можно скачать на сайте *[www.iboxstore.ru](http://www.iboxstore.ru)*. **Рекомендуется обновить базу камер сразу после покупки устройства и далее обновлять раз в неделю.** В устройстве предусмотрена функция напоминания о том, что база камер устарела. После включения видеорегистратор соединится со спутниками в течение 5 минут (в зависимости от погодных условий). Об этом сообщит голосовая подсказка: «GPS-система активна!».

*Важно! Для обнаружения камер по GPS использована функция SMART Определение GPS-точек — чем выше текущая скорость, тем на большем расстоянии устройство предупредит об обнаружении камеры.*

**Зависимость дальности оповещения о камерах от скорости движения автомобиля**

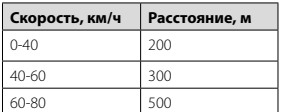

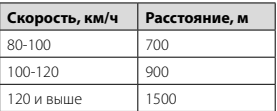

Например, если при скорости автомобиля 75 км/ч на расстоянии 500 метров по курсу движения есть камера «Автодория», GPS-система определит ее голосовой подсказкой «Автодория» и дисплей покажет:

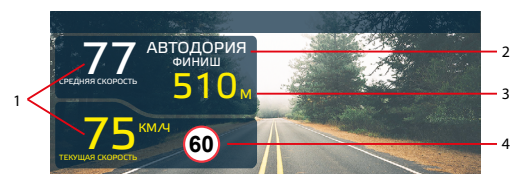

- 1. Текущая или средняя скорость, с которой движется автомобиль
- 2. Тип камеры, к которой приближается
- водитель
- 3. Расстояние до камеры
- 4. Ограничение скорости на участке

Если функция **SMART Определения GPS-точек** выключена, то расстояние, в пределах которого будет происходить оповещение по GPS-базе камер, необходимо выставить вручную. Для этого в меню предусмотрена функция **Расстояние определения точек GPS**.

## <span id="page-13-0"></span> **Предупреждение о снижении скорости**

Голосовое оповещение «Снижайте скорость!» срабатывает в следующих ситуациях:

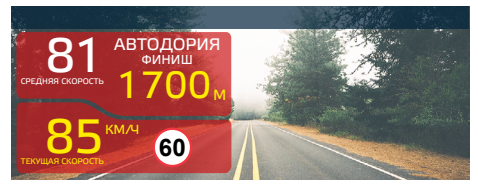

Показания дисплея, если между двумя парными камерами, вычисляющими среднюю скорость (Автоураган, Автодория, Сергек и пр.), средняя скорость автомобиля с поправкой на значение допустимого превышения скорости превысит максимально разрешенную скорость на участке.

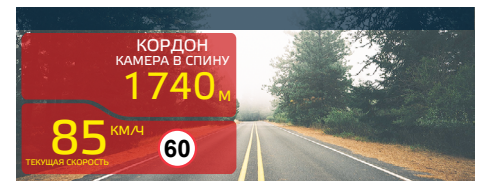

Показание дисплея, если перед маломощной камерой (Кордон, Одиссей, Робот, Кречет, Mesta, Поток) текущая скорость превысит максимальную разрешенную скорость на участке.

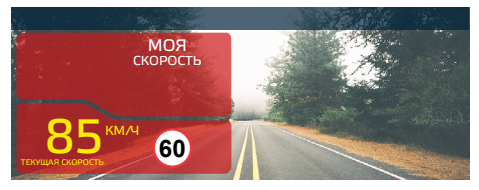

Показание дисплея, если текущая скорость превысит значение параметра «Моя скорость».

## <span id="page-14-0"></span> **Автоураган / Автодория**

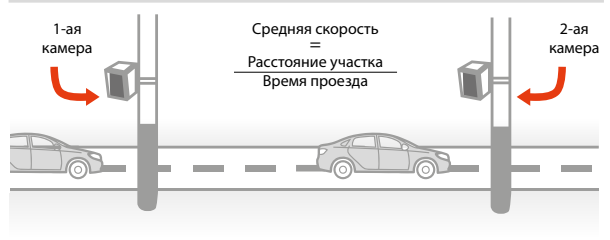

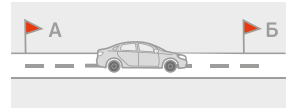

«Автоураган/Автодория» — новейшая система, которая фиксирует нарушение скоростного режима между двумя удаленными (от 0,5 км до 70 км) камерами путем расчета средней скорости (подробнее на сайте: www.avtouragan.ru, www.avtodoria.ru).

Важной составляющей системы «Автоураган/ Автодория» является использование ГЛО-НАСС/GPS-приемника, который предоставляет данные о месте фиксации автомобиля и сигналы точного времени, по которому синхронизируются все камеры системы «Автоураган/Автодория».

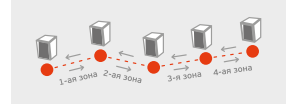

«Автоураган/Автодория» позволяет осуществлять непрерывный контроль за характером движения транспортного средства, задействуя камеры системы в нескольких зонах контроля одновременно. Например, три камеры могут образовать две зоны непрерывного контроля, четыре камеры — три зоны контроля и т.д.

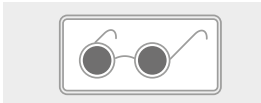

Конструкция камеры «Автоураган/Автодория» исключает использование излучателей и делает камеру незаметной для радар-детекторов без GPS-базы камер.

## <span id="page-15-0"></span> **Внесение в базу данных точки пользователя (POI)**

Пользователь может внести свою точку в базу данных устройства. При повторном проезде этой точки устройство будет оповещать о ней. На дисплее появится надпись POI. Чтобы внести точку пользователя, нажмите и удерживайте кнопку , причем скорость автомобиля должна быть более 5 км/ч. Чтобы удалить точку, нажмите кнопку во время проезда этой точки (на экране сообщение POI) и удерживайте до появления короткого звукового сигнала.

## **Суперконденсатор**

В **iBOX Rover WiFi GPS Dual** установлен технологичный суперконденсатор (ионистор) — электрохимическое устройство для хранения электрической энергии. Суперконденсатор имеет следующие преимущества перед обычными литиевыми аккумуляторами: большее количество циклов заряда/разряда, больший срок службы, широкий диапазон рабочих температур, благодаря которому вы можете спокойно оставлять устройство в салоне авто зимой, что не приведет к полной разрядке аккумулятора.

*Внимание! Встроенный суперконденсатор не предназначен для обеспечения длительной автономной работы устройства, он служит для корректного завершения записи при отключении внешнего питания.*

## **Super Night Vision**

Благодаря работе современного датчика изображения (матрицы) обеспечивается высокое качество фото и видео в дневное и ночное время. Для ведения съемки в условиях слабой освещенности предусмотрена специальная технология **Super Night Vision**. С ее помощью достигается повышенная детализация в темных участках изображения и локальная регулировка экспозиции кадра на видео.

## **Циклическая запись**

Видеорегистратор **iBOX Rover WiFi GPS Dual** имеет функцию циклической записи. Настроить данную функцию можно в разделе меню **Цикл записи**. Имеется возможность выбора продолжительности видеоролика – 1, 3 или 5 минут. Файлы записываются без потери секунд между ними. Наиболее ранние ролики автоматически удаляются при заполнении карты памяти, тем самым достигается непрерывная циклическая запись видео.

## <span id="page-16-0"></span> **Датчик движения\***

Видеорегистратор оснащен встроенным **Датчиком движения**. Он автоматически включает видеозапись при появлении движущегося объекта в зоне видимости видеорегистратора или при начале движения автомобиля. Во время длительных остановок и отсутствия движения запись будет остановлена.

Рекомендуется включать данную функцию только при необходимости, так как при включенном датчике движения видеозапись будет останавливаться, если движение в кадре отсутствует (например, во время остановки на красный сигнал светофора). После отключения данной функции рекомендуется произвести форматирование карты памяти.

*Важно! Функция работает только при наличии постоянного питания видеорегистратора. Для прямого подключения питания устройства к бортовой сети автомобиля используйте только специальный кабель для скрытой установки, рекомендованный производителем. Со списком совместимых кабелей и адаптеров питания можно ознакомиться на сайте [www.iboxstore.ru](http://www.iboxstore.ru) на странице вашего устройства.*

## **G-сенсор**

**G-сенсор** — это встроенный в видеорегистратор датчик, который реагирует на резкие изменения скорости движения: экстренное торможение, удар и т.п. В случае, если датчик зафиксировал удар (то есть при ДТП), видеозапись регистратора сохраняется в отдельную папку. Если папка, куда сохраняются файлы с датчика удара будет заполнена примерно на 15% от рабочего объема карты памяти, устройство начнет цикл перезаписи в ней. Так же при каждой блокировке файла устройство выводит уведомление: «Сохраните необходимые файлы на другом носителе во избежание их автоматической перезаписи».

Рекомендуется включать данную функцию только при необходимости, так как при включенном G-сенсоре видеофайлы могут блокироваться при езде по неровностям дорожного полотна или иных не связанных с авариями ситуациях. Это может привести к снижению рабочего объема карты памяти. После отключения функции рекомендуется произвести форматирование карты памяти.

*Внимание! Устройство организовывает пространство на карте памяти, резервируя до 25% объема для хранения заблокированных файлов.*

*\* Функция работает при наличии постоянного питания видеорегистратора.*

## <span id="page-17-0"></span> **Режим парковки**

Функция **Режим парковки** позволяет видеорегистратору автоматически включать видеозапись в случае механического воздействия на кузов автомобиля, когда автомобиль заглушен. Для активирования функции нужно зайти в меню видеосъемки и в пункте **Режим парковки** выбрать **Вкл.**, по умолчанию данная функция отключена. После выключения **iBOX Rover WiFi GPS Dual** использует показания G-сенсора для регистрации воздействия на кузов автомобиля. При срабатывании датчика, видеорегистратор, запишет заблокированное видео и снова перейдет в **Режим парковки**.

В устройстве также реализован автоматический **Режим парковки**. Для его активации необходимо войти в **Меню видеорегистратора**, выбрать пункт Авто режим парковки и установить его значение **Вкл.** В этом режиме устройство будет автоматически активировать **Режим парковки**, если скорость движения автомобиля была ниже 5 км/ч в течение 5 минут.

В меню устройства также можно индивидуально настроить **Режим парковки** с помощью следующих параметров: чувствительность G-сенсора в режиме парковки, время записи в режиме парковки и время работы режима парковки.

*Важно! Функция работает только при наличии постоянного питания видеорегистратора. Для прямого подключения питания устройства к бортовой сети автомобиля используйте только специальный кабель для скрытой установки, рекомендованный производителем. Со списком совместимых кабелей и адаптеров питания можно ознакомиться на сайте [www.iboxstore.ru](http://www.iboxstore.ru) на странице вашего устройства.*

## <span id="page-18-0"></span>Ассистент парковки\*

В вилеорегистраторе **iBOX Rover WiFi GPS Dual** реализована функция ассистента парковки. Особенности работы данной функции:

- при включении видеорегистратора камера заднего вида начинает работать параллельно с передней камерой:
- изображение, выводимое на дисплей, выбирается пользователем с помощью кнопки ОК;
- при включении перелачи залнего хола на лисплей выволится изображение только с задней камеры, на которое накладываются габаритные линии парковки при прямолинейном движении автомобиля:
- после выключения передачи заднего хода устройство переходит в прежний режим паботы

## Соединение по WiFi и работа с приложением

#### **Обновление**

После подключения для корректного начала работы устройства обновите программное обеспечение устройства (ПО) и/или базу камер. Рекомендуем выполнять обновления с помощью Wi-Fi сразу после покупки и в дальнейшем один раз в неделю. Следите за новостями на сайте www.iboxstore.ru.

#### Проверка версии ПО устройства

- Включите устройство.
- Перейдите в Настройки видеорегистратора.
- В пункте Версия ПО будет указана текущая версия ПО и базы камер.
- На главной странице сайта www.iboxstore.ru выберите пункт Обновление.
- На открывшейся странице выберите категорию и модель своего устройства.
- Если версия ПО на сайте отличается от версии вашего устройства, обновите ПО.

<sup>\*</sup> Функция работает только при подключении камеры заднего вида в соответствии с данным Руковод-CMBOM DOBAGAMERS

#### irox

#### Обновление через приложение

Устройство поддерживает два варианта обновления ПО: через карту памяти и через Wi-Fi при помощи приложения **iBOX Assist.**\*

Важно! Нельзя прерывать процесс обновления, нажимать кнопки и выключать питание во время обновления. Для вашей безопасности обновление программного обеспечения и базы камер рекомендуем проводить во время стоянки автомобиля.

#### Подключение смартфона к устройству iBOX

- Установите на смартфон приложение **iBOX Assist.** Авторизуйтесь.
- Выберите в приложении ваше устройство.
- Включите Wi-Fi на устройстве. Для этого нажмите и удерживайте кнопку М. На дисплее отобразятся наименование сети, пароль и OR-код для скачивания приложения.
- Включите Wi-Fi на смартфоне, выберите сеть **iBOX** и подключитесь к ней. пароль: 12345678. Перелача мобильных данных на смартфоне должна быть включена.

В приложении можно также посмотреть, сохранить, удалить записанные устройством файлы.

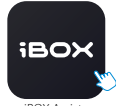

**iBOX Assist** 

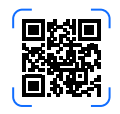

<sup>\*</sup> Изготовитель оставляет за собой право изменять приложение для улучшения рабочих характеристик устройства. Воспользуйтесь QR для скачивания актуального приложения iBOX и следуйте инструкциям .<br>для обновления

#### **Установка обновления**

Устройство добавляется один раз и в дальнейшем всегда будет на главной странице. Останется только подключиться к нему по Wi-Fi.

*Важно! Для корректной работы приложения выключите VPN; включите и предоставьте приложению доступ к геопозиции.* 

- На главной странице нажмите на добавленное устройство.
- Нажмите **Загрузить обновления.**
- Если у вас телефон на ОС Android, переключитесь на мобильный интернет, так как Android не может быть подключен одновременно и к Wi-Fi, и к мобильным данным. Для iOS переподключение не требуется.
- Нажмите **Проверить обновления,** чтобы увидеть актуальные версии. Обновляйте в первую очередь ПО, затем ПО РД, а потом базу камер.
- Нажмите **ПО** и скачайте файл обновлений.
- Если приложение потребует переключиться на сеть устройства, разрешите сделать это.
- Дождитесь полного завершения обновления. После завершения обновления устройство перезагрузится.

## <span id="page-21-0"></span> **Обновление прошивки с помощью карты памяти**

*Внимание! Защитник Windows и браузеры могут блокировать скачивание архивных файлов. Чтобы успешно скачать файл обновления, обязательно отключите антивирус, файлы, размещенные на сайте [www.iboxstore.ru](http://www.iboxstore.ru), не содержат вирусов.*

- 1. Скачайте файл прошивки **Rover wifi Dual.bin** с сайта *[www.iboxstore.ru](http://www.iboxstore.ru)* в удобную для вас папку или на рабочий стол.
- 2. Отформатируйте карту памяти через меню вашего компьютера, либо через видеорегистратор.

*Внимание! Если в карте памяти имеются важные файлы, переместите их на компьютер, либо на другой внешний накопитель. После форматирования, все файлы будут удалены!*

- 3. Скопируйте на карту памяти файл прошивки **Rover wifi Dual.bin** *Внимание! Не изменяйте название файла.*
- 4. Вставьте карту памяти с прошивкой в видеорегистратор, отнесите его в машину.
- 5. Включите видеорегистратор через шнур питания, подключив к бортовой сети автомобиля.
- 6. После включения, видеорегистратор автоматически начнет обновление прошивки. *Внимание! Во время обновления не отключайте шнур питания от устройства; не прерывайте установку обновлений; не нажимайте на кнопки на устройстве — это может привести к ошибке процесса обновления и выходу устройства из строя.*
- 7. Дождитесь полного завершения обновления. После завершения обновления, видеорегистратор автоматически выключится.
- 8. Повторно отформатируйте карту памяти через меню вашего компьютера, либо через видеорегистратор.
- 9. Поздравляем! Вы успешно обновили прошивку вашего видеорегистратора.

## **Обновление GPS/ГЛОНАСС базы камер с помощью карты память**

*Внимание! Защитник Windows и браузеры могут блокировать скачивание архивных файлов. Чтобы успешно скачать файл обновления, обязательно отключите антивирус, файлы, размещенные на сайте [www.iboxstore.ru](http://www.iboxstore.ru), не содержат вирусов.*

- 1. Скачайте файл базы камер **flagdata.bin** с сайта *[www.iboxstore.ru](http://www.iboxstore.ru)* в удобную для вас папку или на рабочий стол.
- 2. Отформатируйте карту памяти через меню вашего компьютера, либо через видеорегистратор.

*Внимание! Если в карте памяти имеются важные файлы, переместите их на компьютер, либо на другой внешний накопитель. После форматирования, все файлы будут удалены!*

- <span id="page-22-0"></span>3. Скопируйте на карту памяти файл базы камер **flagdata.bin** *Внимание! Не изменяйте название файла.*
- 4. Вставьте карту памяти с базы камер в видеорегистратор, отнесите его в машину.
- 5. Включите видеорегистратор через шнур питания, подключив к бортовой сети автомобиля.
- 6. После включения, видеорегистратор автоматически начнет обновление базы камер. *Внимание! Во время обновления не отключайте шнур питания от устройства; не прерывайте установку обновлений; не нажимайте на кнопки на устройстве — это может привести к ошибке процесса обновления и выходу устройства из строя.*
- 7. Дождитесь полного завершения обновления. После завершения обновления, видеорегистратор автоматически выключится.
- 8. Повторно отформатируйте карту памяти через меню вашего компьютера, либо через видеорегистратор.
- 9. Поздравляем! Вы успешно обновили GPS/ГЛОНАСС базу камер вашего видеорегистратора.

## **GPS проигрыватель**

Программа **iBOX Drive Player** позволяет просматривать на ПК видео и GPS-трек, записанные устройствами бренда iBOX с процессором SigmaStar. Программу можно бесплатно скачать с сайта *[www.iboxstore.ru](http://www.iboxstore.ru)*. Установите ее на компьютер. Сохраните видеофайлы, записанные на карту памяти видеорегистратора, на компьютер и откройте их в плеере. Для

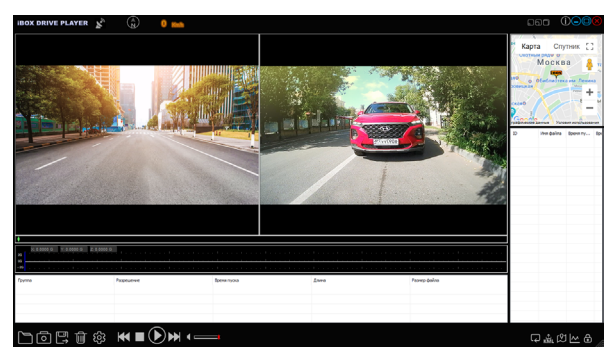

#### **Назначение отображаемых значков:**

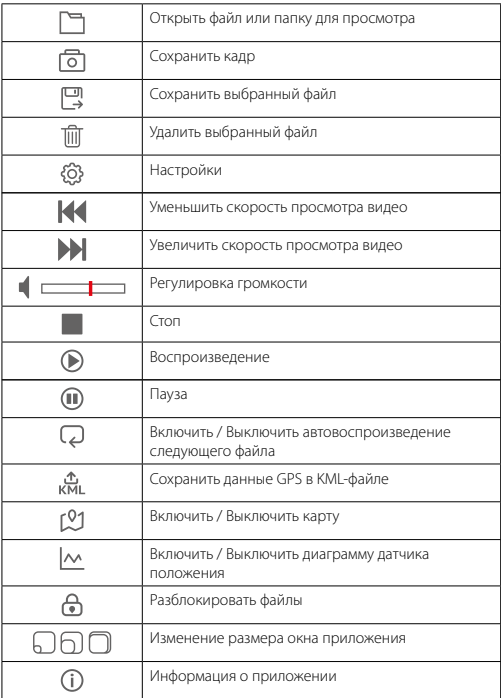

сохранения или удаления файлов при помощи **iBOX Drive Player** отметьте необходимые файлы флажками в таблице, расположенной в нижней части плеера. Затем нажмите для сохранения или для удаления видео.

## <span id="page-24-0"></span> **Особенности работы GPS-приемника**

GPS-приемник включается автоматически, при этом на экране появится значок спутника белого цвета. Одновременно с записью видео будет вестись запись GPS-трека.

Твердые материалы (кроме стекла) обычно блокируют сигналы GPS-спутников. Поэтому, если видеорегистратор находится в помещении, между высокими домами, в туннеле, на подземной парковке или под мостом, информация о текущем местоположении на GPS-устройстве может не работать или не соответствовать действительности. Кроме этого, на качество, скорость и эффективность работы GPS-приемника влияют погодные условия и местоположение устройства по отношению к спутнику.

#### **Главное меню Подменю Страна** *Предустановленный профиль для выбранной страны. При этом Допустимое превышение скорости для России — 19 км/ч, Казахстана — 10 км/ч, Узбекистан — 0 км/ч* **Россия** / Казахстан / Узбекистан **Автоотключение звука GPS**  *Установка значения скорости, ниже которого звуковое оповещение о камерах будет полностью отключено* **Выкл.**, 5км/ч… 100км/ч **Auto ULTRA MUTE**  *При движении со скоростью ниже установленного значения при обнаружении камеры включается режим экстра приглушения звука, в котором устройство подает только одиночный сигнал оповещения* Выкл., 10км/ч… **60км/ч** 80км/ч **База камер GPS Вкл.** / Выкл. **Стрелка Вкл.** / Выкл. **Поток Вид / Выкл. Вкл.** / Выкл. **Вид / Выкл. Вид / Выкл. Вид / Выкл. Вид / Выкл. Вид / Выкл. Вид / Выкл. Вид / Выкл. Вид / Выкл. Вид / Выкл. Вид / Выкл. Вид / Выкл. Вид / Выкл. Вид / Выкл. В Пост ДПС Вкл.** / Выкл. **Муляж Вкл.** / Выкл. **Контроль светофора Вкл.** / Выкл. **Мобильная засада Вкл.** / Выкл. **Платон Вкл.** / Выкл. **Контроль автобусной полосы Вкл.** / Выкл.

## **Настройки GPS-информатора**

#### **iBOX**

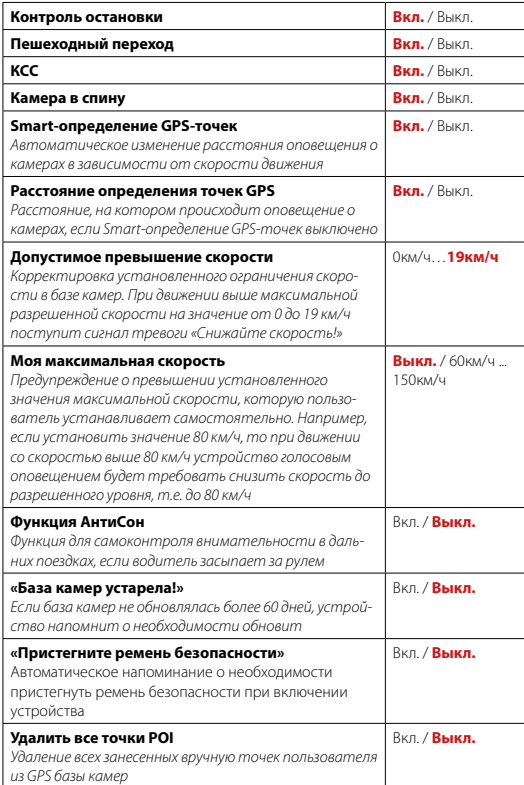

<span id="page-26-0"></span>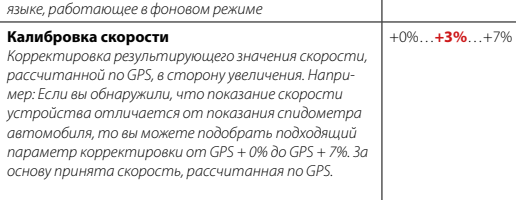

## **Настройки видеорегистратора**

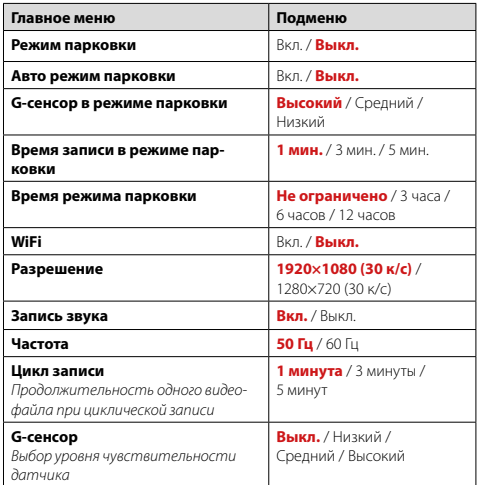

<span id="page-27-0"></span>irox

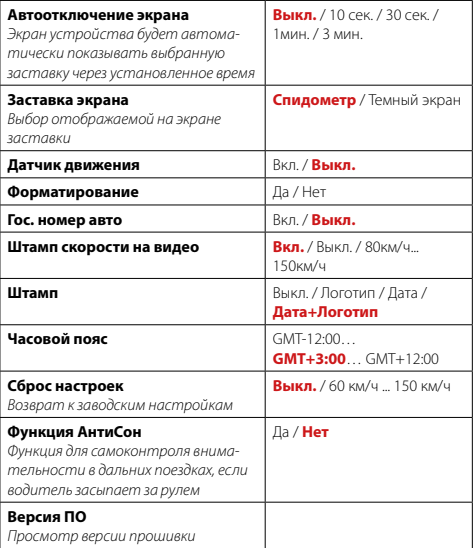

## **Технические характеристики**

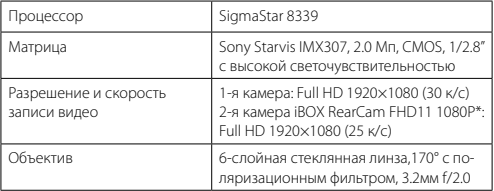

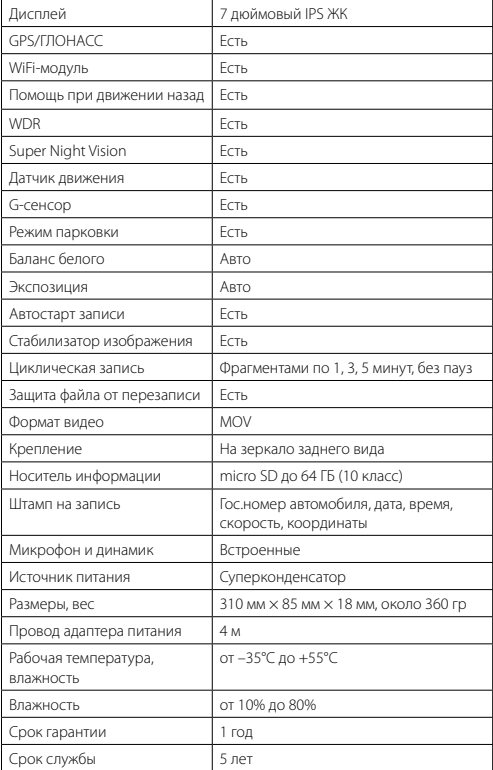

## <span id="page-29-0"></span> **Типы камер, определяемые по GPS**

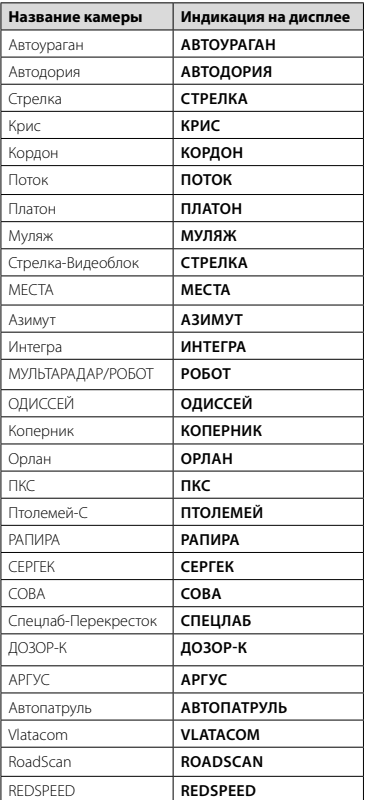

<span id="page-30-0"></span>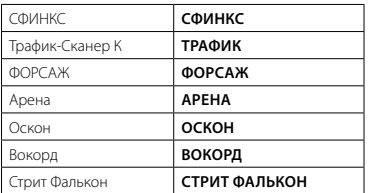

## Типы комплексов фотовидеофиксации нарушений ПДД

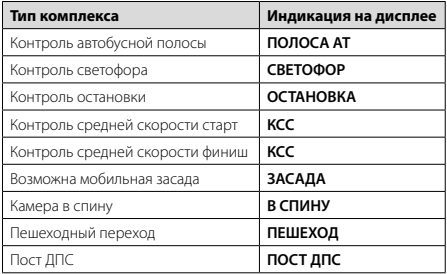

## Меры безопасности и предосторожности

Внимательно прочитайте данный раздел и обязательно следуйте указанным инструкциям. Это поможет обеспечить качественную работу устройства и продлит срок его службы.

#### Инструкции по безопасности

- Используйте только адаптер питания идущий в комплекте устройства или совместимый адаптер, рекомендованный производителем. Со списком совместимых кабелей и адаптеров питания можно ознакомиться на сайте www.iboxstore.ru на странице вашего устройства.
- Никогда не открывайте корпус устройства или адаптера питания, так как это может

#### irox

привести к поражению электрическим током. Обслуживание устройства должно проводиться только специалистами авторизованного сервисного центра.

- Используйте изделие строго по назначению.
- Не оставляйте устройство на панели управления в автомобиле под воздействием солнечных лучей, так как перегрев устройства может стать причиной нарушения его функционирования.
- Не кладите никакие предметы на устройство и не давите на его дисплей, иначе он может треснуть.
- Не прикасайтесь к дисплею острыми предметами, чтобы его не повредить. Не устанавливайте устройство в том месте, откуда происходит открытие подушек безопасности.
- Удалите адаптер из гнезда прикуривателя, немедленно выключите устройство, если оно включено, и обратитесь в авторизованный сервисный центр в следующих случаях:
	- если адаптер питания или его шнур оплавился и был поврежден;
	- если корпус либо блок питания были повреждены или в них попала жидкость.
- Адаптер питания потребляет электроэнергию. Поэтому отсоединяйте его от прикуривателя, если не пользуетесь устройством, чтобы автомобильный аккумулятор не разряжался.

#### **Условия работы**

- Не роняйте устройство, берегите его от сильной вибрации, тряски и ударов.
- Не храните устройство и его компоненты рядом с огнеопасными жидкостями, газами или взрывоопасными материалами.
- Перед очисткой устройства всегда его выключайте. Очистку экрана и поверхности устройства производите с использованием мягкой влажной ткани без ворса.
- Не разбирайте, не переделывайте и не ремонтируйте устройство самостоятельно. Это может вызвать серьезные поломки и снимает гарантию на бесплатный ремонт изделия. Ремонт должен производиться только в специализированных авторизованных сервисных центрах.

#### **Температурный режим**

- Рабочая температура устройства от –35°С до +55°С при относительной влажности от 10% до 80%.
- Храните устройство в безопасном месте, чтобы оно не подвергалось воздействию высоких температур (например, при попадании прямых солнечных лучей во время длительных остановок).

#### **Транспортировка**

При транспортировке устройства соблюдайте следующие инструкции:

- Перед использованием устройства после транспортировки подождите некоторое время. В случае резких перепадов температуры или влажности внутри устройства может образоваться конденсат, а это может привести к короткому замыканию.
- Для защиты устройства от грязи, ударов и царапин храните его в защитном чехле.
- При перевозке устройства используйте оригинальную упаковку.

#### <span id="page-32-0"></span>Питание от автомобильного адаптера

Автомобильный адаптер подсоединяйте только к гнезду прикуривателя в автомобиле (с аккумулятором на 12 В постоянного тока).

## Возможные неисправности

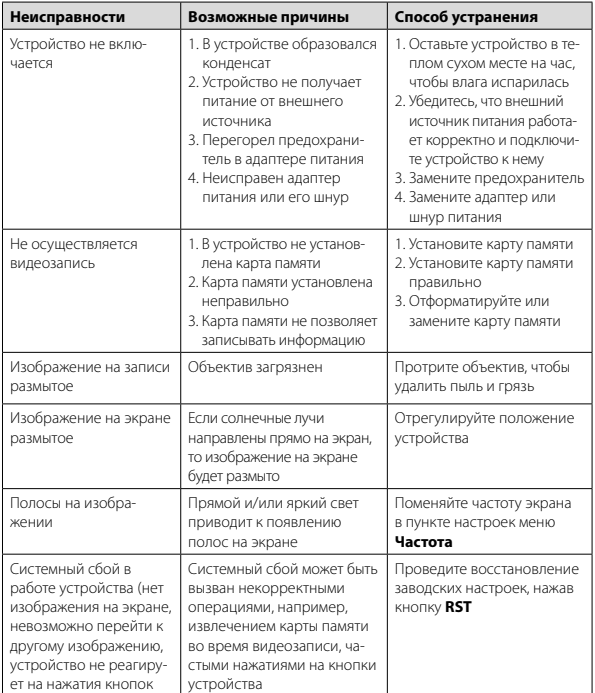

<span id="page-33-0"></span>Важно! Поскольку устройство рассчитано на источник питания 12 В постоянного тока, не забывайте использовать только адаптер питания, идущий в комплекте. Если вы подключите к устройству адаптер питания от другой техники, то высока вероятность пожара и выхода видеорегистратора из строя. В данном случае устройство не подлежит бесплатному гарантийному ремонту. В связи с конструкцией и принципом работы встроенного суперконденсатора, а также сложными условиями его эксплуатации (мороз, несвоевременная полная зарядка и т.д.) использование его как основного источника питания невозможно. Поэтому встроенный суперконденсатор предназначен только для окончательной записи видеофайлов при прекращении подачи питания, поступающего через кабель от прикуривателя.

По своей сути видеорегистратор похож на обычный компьютер. При работе с .<br>большими объемами видеоданных на низкоскоростных картах памяти возможны программные сбои. При зависании устройства во время работы его необходимо просто перезагрузить.

.<br>В зависимости от версии ПО возможны незначительные расхождения между данным Руководством и выводимой на экране устройства информацией. Вся информация и .<br>рекомендации по использованию несут исключительно справочный характер и не .<br>могут быть основанием для претензий. Компания не несет ответственности за возможное повреждение устройства или потерю данных вследствие неправильного обращения с видеорегистратором. Конструкция видеорегистратора, встроенное ПО и содержание данного руководства могут быть изменены без предварительного уведомления. Товарные знаки и наименования, встречающиеся в данном Руководстве. ,<br>являются собственностью их владельцев.

## Дополнение к Руководству пользователя

Уважаемый покупатель! Благодарим вас за покупку.

Надеемся, что данное устройство будет безупречно функционировать при соблюдении правил его эксплуатации. Однако, если устройство будет нуждаться в гарантийном обслуживании, просим обратиться к дилеру (продавцу), у которого приобрели это устройство, или в один из авторизованных сервисных центров. Но прежде внимательно ознакомьтесь с Руководством пользователя.

#### Дополнительные условия

- При покупке убедительно просим вас внимательно изучить данное Руководство пользователя и проверить правильность заполнения гарантийного талона. Серийный номер, версия и наименование модели приобретённого устройства должны быть идентичны записи в гарантийном талоне.
- Не допускается внесение в талон каких-либо изменений, исправлений. В случае неправильного или неполного заполнения гарантийного талона немедленно обратитесь к продавцу.
- Данное устройство представляет собой технически сложный товар бытового

назначения. При бережном и внимательном отношении оно будет надёжно служить вам долгие годы. В ходе эксплуатации не допускайте механических повреждений, попадания внутрь посторонних предметов, жидкостей, насекомых.

- В течение всего срока службы следите за сохранностью маркировочной наклейки с обозначением наименования модели, серийного номера изделия и гарантийной пломбы. Повреждение или отсутствие маркировочной наклейки и гарантийной пломбы может стать причиной отказа в гарантийном обслуживании.
- Если в процессе эксплуатации устройства обнаружите, что параметры его работы отличаются от изложенных в данном Руководстве пользователя, рекомендуем обратиться за консультацией в организацию, продавшую вам товар, либо в любой авторизованный сервисный центр, адреса и телефоны которых указаны в гарантийном талоне.
- Во избежание возможных недоразумений, сохраняйте в течение срока службы документы, прилагаемые к товару при его продаже (товарный чек, руководство пользователя, гарантийный талон).

#### **Условия гарантии**

Настоящая гарантия действительна при соблюдении следующих условий:

- 1. Все поля в гарантийном талоне (дата продажи, печать и подпись продавца, информация о продавце, подпись покупателя) должны быть заполнены правильно.
- 2. Срок гарантии составляет 12 месяцев со дня продажи.
- 3. Ремонт производится в мастерской авторизованного сервисного центра при предъявлении полностью и правильно заполненного гарантийного талона.
- 4. Гарантия включает в себя ремонтные работы и замену неисправных частей.
- 5. Не подлежат гарантийному ремонту устройства с дефектами, возникшими вследствие:
	- неправильной транспортировки, установки или подключения изделия;
	- механических, тепловых и иных повреждений, возникших по причине неправильной эксплуатации с нарушением правил, изложенных в руководстве пользователя;
	- небрежного обращения или несчастного случая;
	- действия третьих лиц или непреодолимой силы (стихия, пожар и т.д.);
	- попадания внутрь посторонних предметов, жидкостей, насекомых;
	- сильного загрязнения и запыления;
	- повреждений животными;
	- ремонта или внесений несанкционированных изготовителем конструктивных или схемотехнических изменений как самостоятельно, так и неуполномоченными лицами;
	- отклонений параметров электрических сетей от ГОСТов;
	- воздействия вредоносных программ;
	- некорректного обновления программного обеспечения, как самим пользователем, так и неуполномоченными лицами;
	- использования изделия не по назначению, в промышленных или коммерческих целях.
- 6. Гарантия не включает в себя подключение, настройку, установку, монтаж и демонтаж оборудования, техническое и профилактическое обслуживание, замену расходных элементов (карт памяти, элементов питания, фильтров и пр.).

#### <span id="page-35-0"></span>irox

- 7. Изготовитель не несёт ответственности за пропажу и искажение данных на съемных носителях информации, используемых в устройстве.
- 8. Замену изделия или возврат денег авторизованный сервисный центр не производит.
- 9. Продавец оставляет за собой право проведения технической экспертизы качества устройства в установленные законодательством сроки.

Изготовитель гарантирует бесплатное устранение технических неисправностей товара в течение гарантийного срока эксплуатации в случае соблюдения покупателем вышеперечисленных правил и условий гарантийного обслуживания. Компания-производитель оставляет за собой право вносить изменения в конструкцию, дизайн и комплектацию товара без предварительного уведомления, если данные изменения направлены на улучшение его эксплуатационных характеристик.

айБОКС Инк., Саеобоксиджанг-ро 103беон-гил, Сасанг-гу, Бусан, Южная Корея. Разработка и Дизайн: айБОКС Южная Корея. Изготовитель: Микро Стар Инт. Ко Лтд, 5/F, Блок Б, Реншенгли Индустри Зон, Гушу Рд, Ксиан, Баон дистрикт, Шеньжень, КНР.

Товар сертифицирован в соответствии с законом «О защите прав потребителей».

#### **Адреса сервисных центров**

**г. Екатеринбург**, «АВТОЦИФРА», ТЦ «Свердловск», ул. Героев России, 2, 1 этаж, офис 111, часы работы: с 10:00 до 19:00, суббота и воскресенье – выходные, +7 (343) 364-41-74

**г. Ижевск**, «АВТОЦИФРА», ТЦ «Аврора-Парк», ул. Удмуртская, 304, к.1,4 этаж, офис 415, часы работы: с 9:00 до 18:00, суббота и воскресенье — выходные, +7 (3412) 31-10-62

**г. Казань,** «АВТОЦИФРА», ТЦ «Бахадир», ул. Сары Садыковой, 30, 1 этаж, часы работы: с 10:00 до 19:00, суббота и воскресенье — выходные, +7 (843) 212-24-43

**г. Киров**, «АВТОЦИФРА», ТЦ «Радуга», ул. Профсоюзная, 11, 2 этаж, часы работы: с 9:00 до 18:00, суббота и воскресенье — выходные, +7 (833) 221-17-61

**г. Москва**, «АВТОЦИФРА»,ул. Ярославская, 8, к6, 2 этаж, часы работы: с 10:00 до 19:00, суббота и воскресенье — выходные, +7 (499) 288-85-03

**г. Набережные Челны**, «АВТОЦИФРА», ТЦ «Палитра», пр. Мира, 49 Б, 4 этаж, офис 4, часы работы: с 10:00 до 19:00, суббота и воскресенье — выходные, +7 (8552) 91-39-19

**г. Нижний Новгород,** «АВТОЦИФРА», ул. Суздальская, 70, ТК АвтоМОЛЛ, часы работы: ежедневно с 9:00 до 21:00.

**г. Чебоксары**, «АВТОЦИФРА», ДЦ «Республика», ул. Ярославская, 27, офис 601, часы работы: с 9:00 до 18:00, суббота и воскресенье — выходные, +7 (8352) 38-63-76

**г. Ульяновск**, «АВТОЦИФРА», ТЦ «Сити», ул. Карла Маркса, 13А, корп. 1, оф. 205, часы работы: с 10:00 до 19:00, суббота и воскресенье — выходные, +7 (842) 250-57-35

**Ярославская область, пос. Нагорный,** «АВТОЦИФРА», ТРК «Ярославский вернисаж», ул. Дорожная, 6а, часы работы: с 10:00 до 21:30, без выходных, +7 (4852) 33-73-97

**Узбекистан, г. Ташкент,** «АВТОЦИФРА», Авторынок Сергели, ул. Янги Сергели, 5/2, ряд, магазин 11, часы работы: с 09:00 до 18:00, понедельник — выходной, +998 946-620-400; +996 555-238-993 (WhatsApp, Telegram)

**Кыргызстан, г. Бишкек,** «АВТОЦИФРА», Рынок Дордой Автозапчасти, ул. Кожевенная, 76, 5 проход, контейнер 15, часы работы: ежедневно с 09:00 до 17:00, +996 703-904- 050

**Казахстан, г. Алматы,** «АВТОЦИФРА», ТЦ «Ялян», шоссе Северное Кольцо, 9, бутик N-27, N-29, часы работы: с 08:00 до 17:00, понедельник — выходной, +7 (702) 470- 04-04

*Важно!* И*зготовитель оставляет за собой право, без предварительного уведомления, вносить изменения в список авторизованных сервисных центров, включая изменения существующих адресов и телефонов. Адрес ближайшего сервисного центра вы можете узнать на сайте [www.iboxstore.ru](http://www.iboxstore.ru) и по электронной почте [help@iboxstore.ru](http://help@iboxstore.ru)*.

Товар сертифицирован в соответствии с законом «О защите прав потребителей».

По вопросам сервисного обслуживания:

**Телефон:** +7 800 500-51-02 (бесплатный звонок для России) **Чат WhatsApp, Viber, Telegram:** +7 909 306-00-02 **email:** office\_ip\_fomin@mail.ru

## <span id="page-37-0"></span> **Нормативная информация (регулирующие нормы)**

В целях идентификации при обеспечении соответствия стандартам устройству **iBOX Rover WiFi GPS Dual** присвоено обозначение модели N114.

Продукты с маркировкой CE соответствуют требованиям директивы Electromagnetic Compatibility Directive (2004/108/EC) — данные директивы выпущены Комиссией Европейского союза.

Соответствие требованиям данных директив указывает на соответствие следующим Европейским стандартам:

EN 301 480-1 V1.0.2 : 2011 EN 301 489-1 V1.9.2 : 2002 EN 55022:2010, Class B EN 55024:2010 EN 61000-4-2 : 2010 EN 61000-4-3 : 2010 EN 61000-4-6 : 2009 EN 61000-4-8 : 2010 ISO7637-2 : 2008 EN 300 440-1 V1.6.1 : 2010 EN 300 440-2 V1.4.1 : 2010 IEC 60950-1 : 2005+ a1 : 2009

Производитель не несет ответственности за модификации, выполненные пользователем, и вызванные ими последствия, которые могут повлечь за собой несоответствие продукта указанной маркировке CE.

#### **Свидетельство соответствия стандартам**

Компания iBOX INC. заявляет, что устройство N114 соответствует основным требованиям и другим соответствующим положениям Директивы 1999/5/EC.

#### **WEEE Электронные отходы**

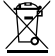

Данное изделие запрещено утилизировать с обычным бытовым мусором согласно директиве EC об отработавшем электрическом и электронном оборудовании (WEEE- 2020/96/EC). Вместо этого его следует утилизировать, сдав его в место продажи или муниципальный пункт утилизации и переработки.

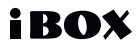

Редакция: A01 11/2021

#### **Отказ от ответственности**

Любые технические характеристики устройств и документация могут быть изменены без предварительного уведомления. Компания iBOX INC. не гарантирует, что данный документ не содержит ошибок. Компания iBOX INC. не несет ответственности за ущерб, причиненный прямо или косвенно от ошибок, упущений или несоответствий между устройствами и документацией.

#### **Примечания**

Не все модели могут использоваться во всех регионах. В зависимости от приобретенной модели, цвет и внешний вид устройства и аксессуаров могут не полностью совпадать с описанием, приведенном в этом документе.

#### **Торговые марки**

© 2012 iBOX INC. Все права защищены. Все торговые марки являются торговой собственностью их владельцев.

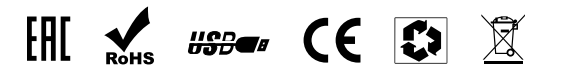

*Данное руководство носит исключительно справочный характер и не может служить основанием для претензии*

**iBOX INC. South Korea [www.iboxstore.ru](http://www.ibox.su)**